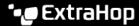

## Manage shared system settings

Published: 2024-01-10

From a console, you can centrally manage shared system settings from each connected sensor for analysis priorities, records, network localities and trusted domains, and tuning parameters. You must specify the managing system from each sensor.

- Important: Management for Analysis Priorities, Collective Threat Analysis, Records, Trusted Domains, and Tuning Parameters are linked—if you transfer management for one setting, management is transferred for all of them.
- Log in to the ExtraHop system.
  Repeat these steps on each sensor in your environment.
- 2. Click the System Settings icon and then select **Analysis Priorities**, **Tuning Parameters**, **Network Localities** or **Record Collection**.
- 3. Click Transfer Management.
- 4. Select the console.
- Click Transfer.

On a console only, you can configure central management for third-party or cloud-based recordstore settings. From each sensor, you must specify the managing console or whether the sensor is self-managed.

- 1. Log in to the Administration settings on the sensor.
- 2. In the Records section, click **Recordstore**.
- 3. Select the console from the drop-down list.
- 4. Click **Transfer Ownership**.
  - **Note:** The console does not display a list of connected sensors that share these settings.